# 分布式云平台

### 讲师:肖斌

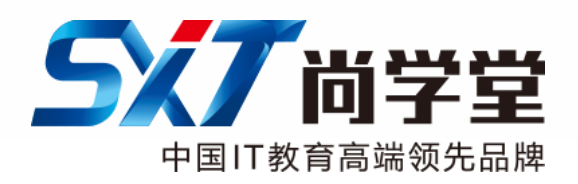

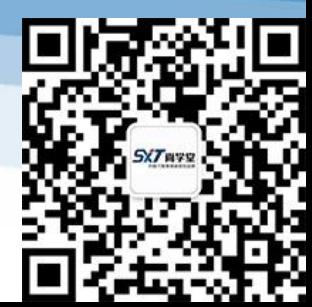

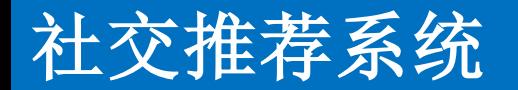

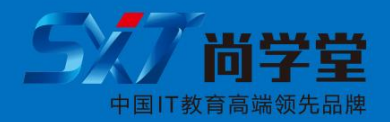

- 问题:
	- 在QQ、facebook、人人网等社交网站上,为了使用户在网络上认识 更多的朋友,社交网站往往提供类似"你可能感兴趣的人"、"你可 能认识的人"、"间接关注推荐"等好友推荐的功能。一直很好奇这 个功能是怎么实现的。
- 环境
	- Hadoop2.5\_x64版本
	- Eclipse3.5
	- Jdk1.7

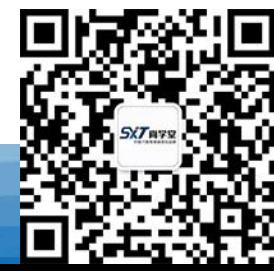

## 社交推荐系统

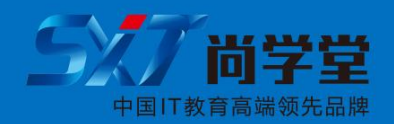

- Hadoop2.5安装(伪分布式)步骤
	- 1、检查环境
		- JDK是否安装,环境变量是否正常
	- 2、本地免密码登录
		- ssh-keygen -t dsa -P '' -f ~/.ssh/id\_dsa
		- cat  $\sim$ /.ssh/id\_dsa.pub  $\gt$   $\sim$  /.ssh/authorized\_keys
	- 3、解压hadoop
		- tar -zxvf hadoop-2.x.x\_x64.tar.gz
	- 4、配置hadoop的配置文件
		- hadoop-env.sh
		- hdfs-site.xml
		- mapred-site.xml
		- yarn-site.xml
- 具体可以参考
	- http://hadoop.apache.org/docs/r2.5.2/hadoop-project-dist/hadoopcommon/SingleCluster.html

中国最专业软件开发培训机构

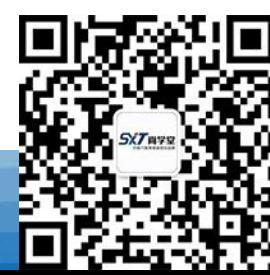

## 社交推荐系统

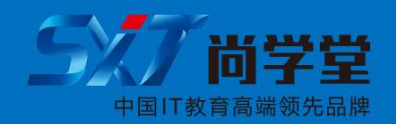

- 配置hadoop的环境变量 – vi ~/.bash\_profile
	- source ~/.bash\_profile
- 启动hadoop
	- start-all.sh
- 检查hadoop是否已经成功启动
	- 1、检查hdfs: http://node9:50070
	- 2、检查Mapreduce: [http://node9:8088](http://node9:8088/)

中国最专业软件开发培训机构

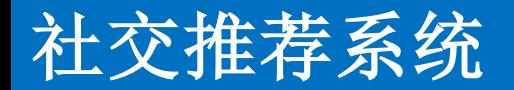

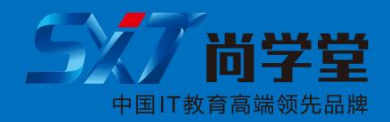

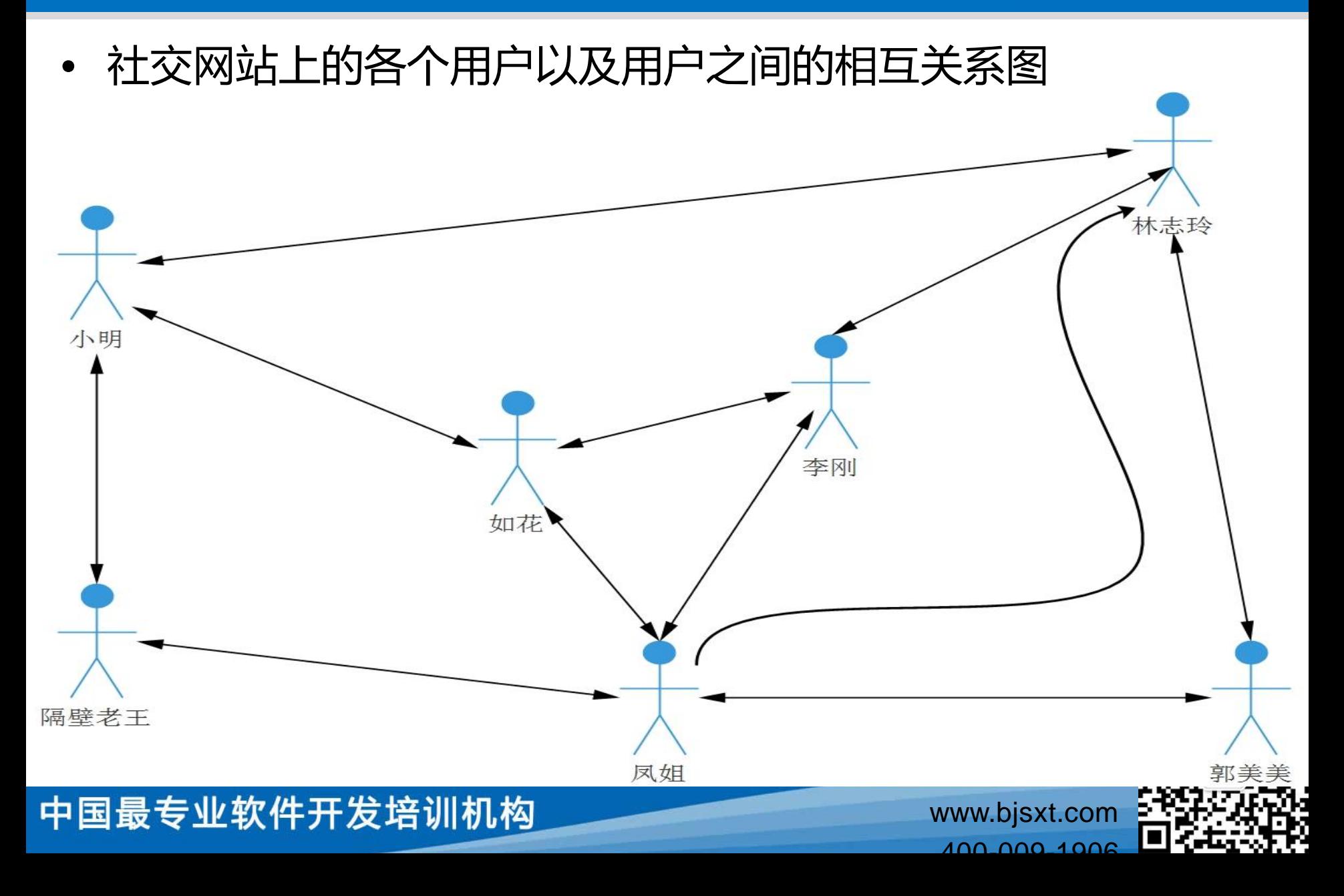

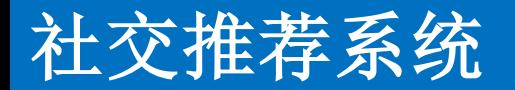

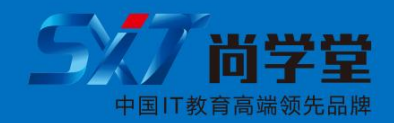

- Mapreduce思路
	- 找出每一对直接(一度关系)好友
	- 找出每一对好友的(二度关系)好友
	- 从(二度关系)好友对中去掉那些已经是直接好友的
	- 并且要统计二度关系好友的支持数
		- 支持数:二度关系好友之间可以通过多少个相互直接好友认识的。
	- 按照支持数排序

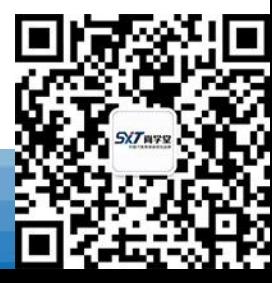

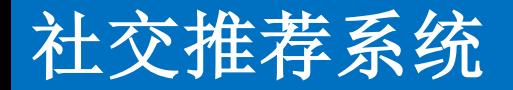

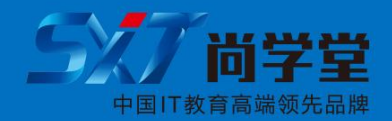

• 执行Mapreduce的环境

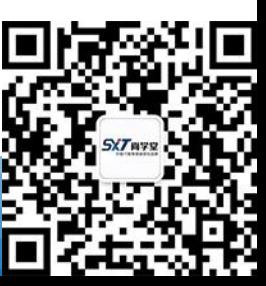

#### 中国最专业软件开发培训机构

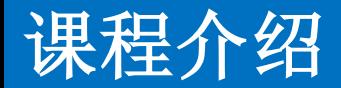

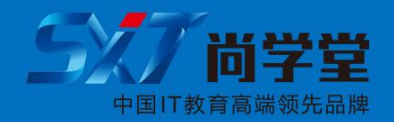

- 课程大纲
- 三大计算框架
- 服务器分布式,集群,虚拟化技术。

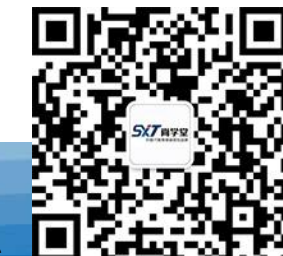